# Einzelraumregelung

# Connected

**Tutorial myGEKKO** 

#### **&**

**Abgang zur Einzelraumregelung Gartenhütte verwenden**

Version 1.0 22.01.2019 Softwareversion: ab V4795

Art. Nr. MRK.TUT.SYS.0302

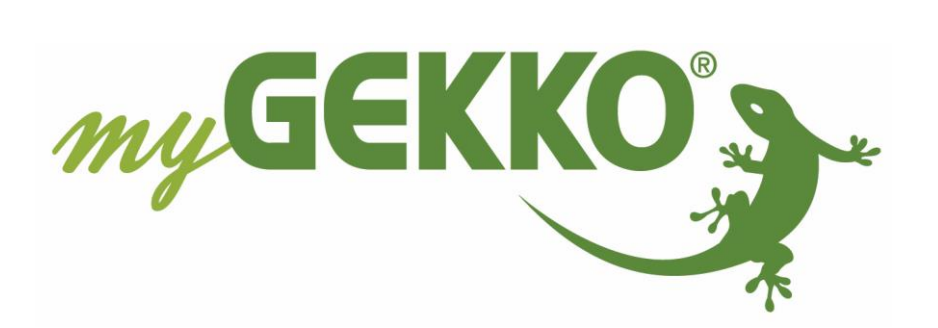

## <span id="page-1-0"></span>Änderungen

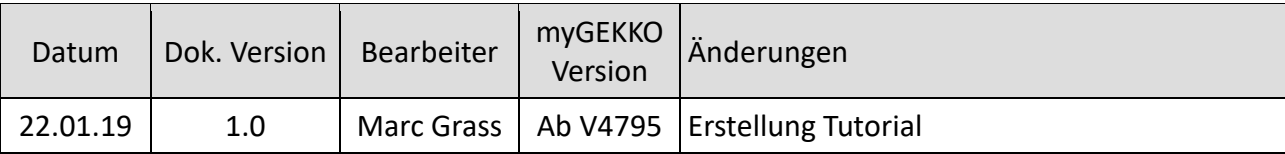

### Inhaltsverzeichnis

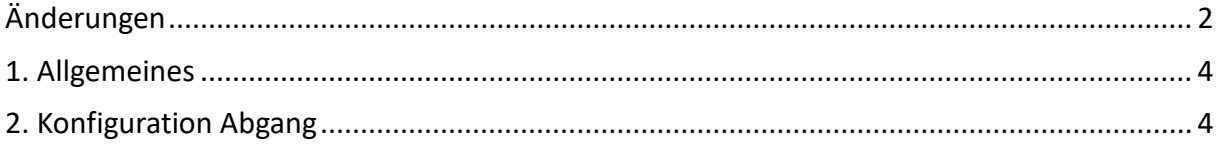

#### <span id="page-3-0"></span>1. Allgemeines

In diesem Tutorial wird beschrieben wie ein Abgang dazu verwendet wird um die Temperaturregelung der Gartenhütte zu realisieren. Standardmäßig kann die Temperatur im System "Raumtemperatur" bis minimal 5°C abgesenkt werden. In diesem Tutorial wird mit dem Abgang die Temperatur auf 3°C abgesenkt um keinen Frost in der Gartenhütte zu haben und Energiekosten zu sparen.

#### <span id="page-3-1"></span>2. Konfiguration Abgang

Melden Sie sich als Konfigurator an und gehen Sie in das System Abgänge:

- 1. Gehen Sie in die 3. Ebene (grün-blauer Pfeil) und vergeben dem Abgang einen Namen durch tippen auf die grüne Titelleiste.
- 2. Gehen Sie in die Eingänge/Sensoren um dort den Analogen Eingang für die Temperatur zu konfigurieren
- 3. Anschließend gehen Sie in Ausgänge/Ansteuerungen und weisen dem Ventil den Digitalen Ausgang "Schaltausgang 1" zu

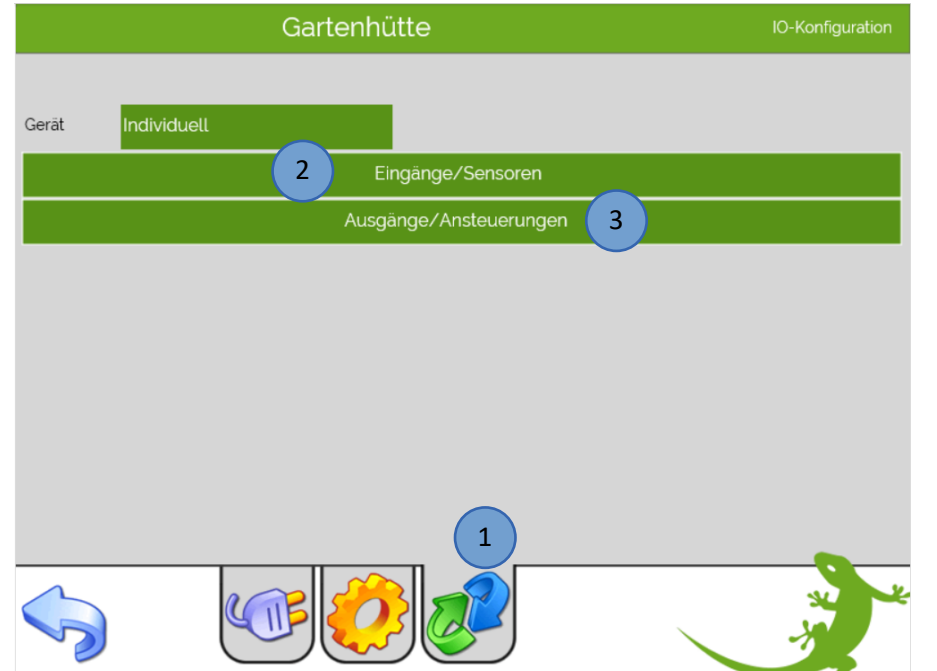

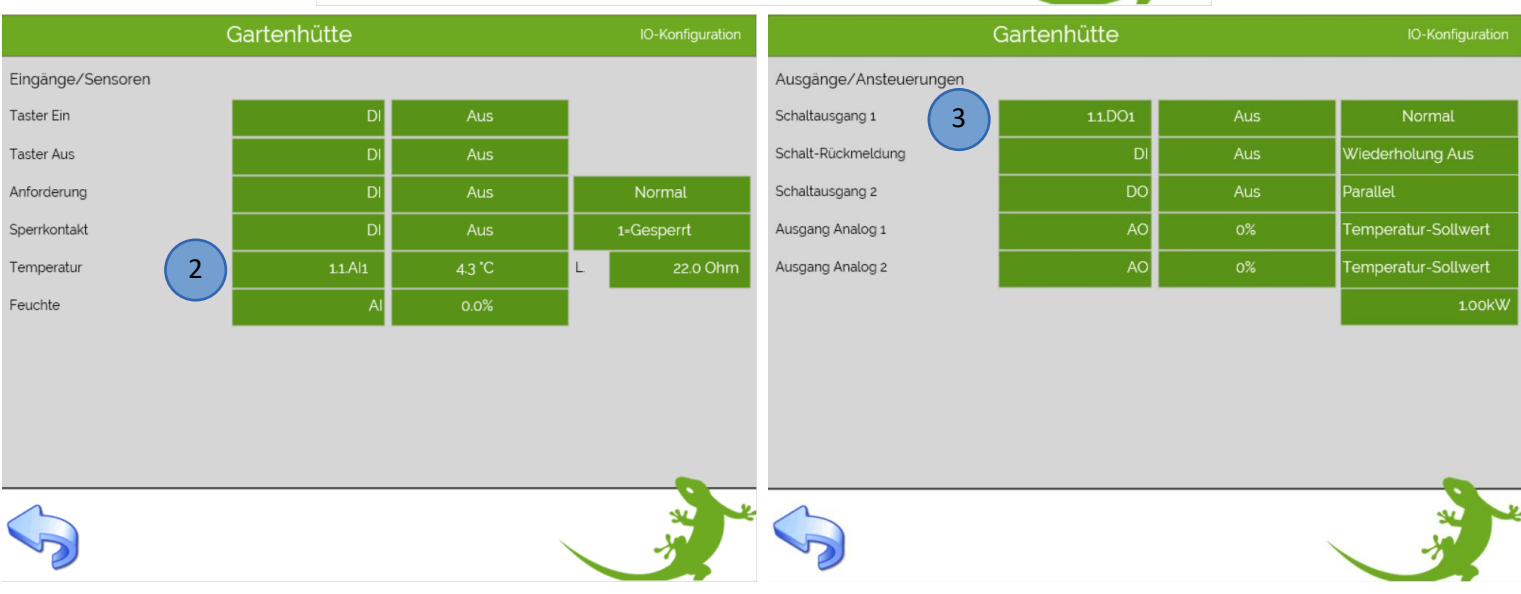

- 4. Wechseln Sie in die 2. Ebene (gelbes Zahnrad)
- 5. Bei "Abgang" wählen Sie den Typ Heizen aus und tippen anschließend auf ">"
- 6. Geben Sie hier bei der Hysterese überall 0°C ein wie im Bild zu sehen

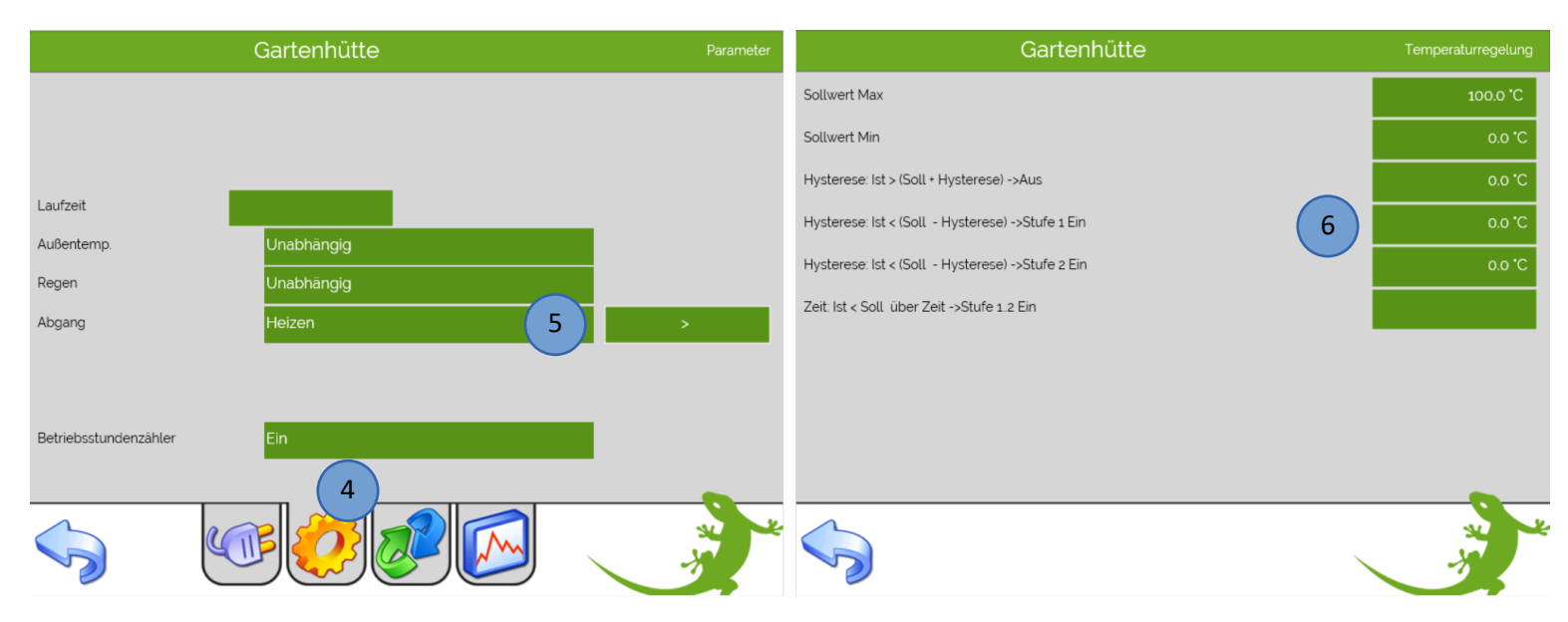

Somit wird, wenn die Ansteuerung gestartet wird, der Ausgang so lange angesteuert, bis die 3.0°C erreicht werden.

7. Durch tippen auf den Soll-Wert kann dieser verändert werden

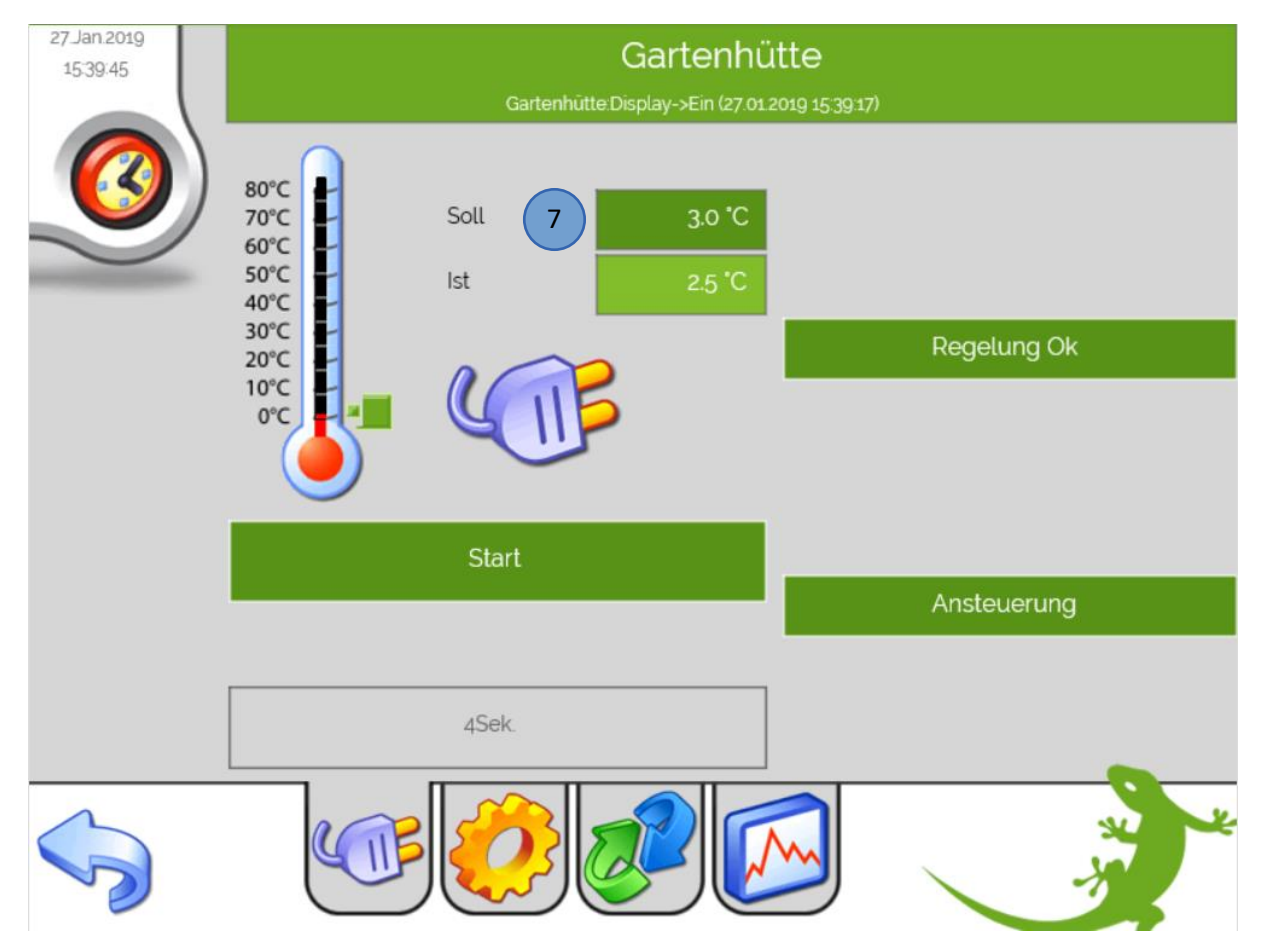

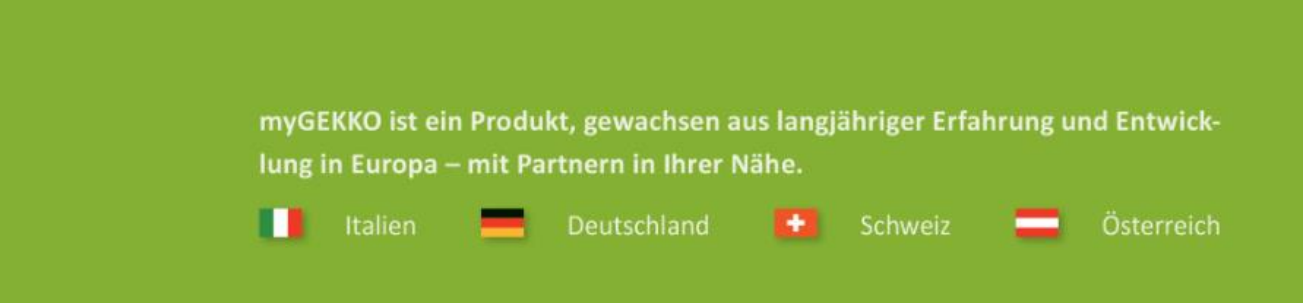

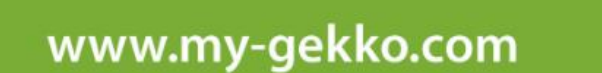

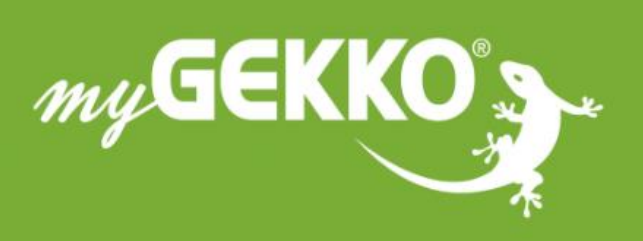

#### A first class product of Europe!

The result of a close collaboration between Italy, Switzerland and Germany